# MATRIX ODE User Manual v1.0

The MATRIX ODE is the best ODE and cheapest for PS3 in the world . NO restart, No eject,easy to upgrade and easy to use.

MATRIX ODE support all slim console include 2XXX, 3XXX and 4XXX .

We recommend user upgrade your PS3 console to latest firmware before install MATRIX ODE

Some user want change PS3 inner harddisk, We recommend user change PS3 hardisk before install MATRIX ODE

Please note: Every time unplug PS3 power cable, user need wait 5s and then plug PS3 power cable and restart PS3.

#### Features List:

No eject and NO restart

Select game and run automatically

Supports all slim PS3's including previously "unbreakable" 2k5,3k and

4k systems!

Select game, switch game and switch mode from MTX OS directly !

Play games on ODE mode or BD drive mode

Homebrew supported

Easy upgrade and easy use

Updatable via USB storage

High quality components used throughout

Built at a high tech facility

Easy installation on 25xx,3xxx and 4xxx series Slim and Super Slim series consoles with solder board (quick solder board)

Advanced software onboard and frequent free updates

BD Movie support to follow (In a future update)

PS1 and PS2 ISO support to follow ( in a future update)

## Selection of MATRIX ODE or PS3 BD DRIVE mode

#### Enter the MATRIX ODE mode

After install MATRIX ODE, PS3 console will enter the MATRIX ODE MODE by default .

If it is on the PS3 BD DRIVE MODE , user can choose from MTX OS , after restart PS3, it will enter MATRIX ODE mode .

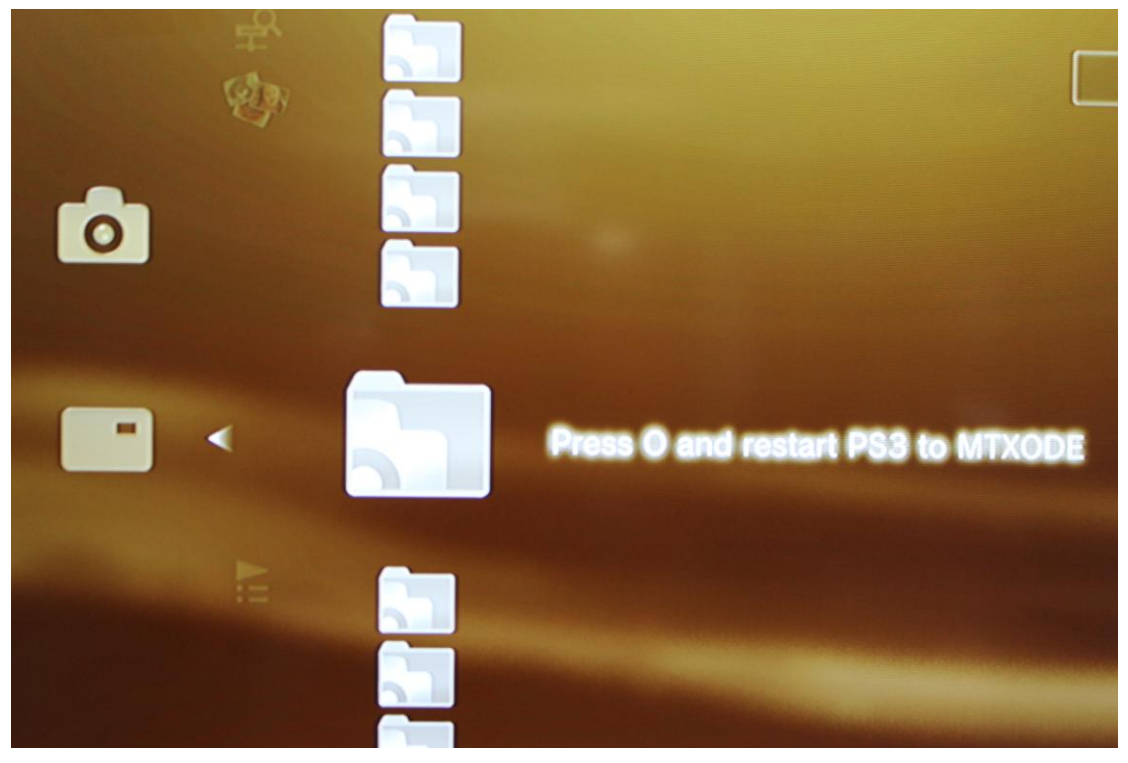

## Enter the PS3 BD Drive mode

Running PS3, and choose from MTX OS . After restart PS3, it will enter PS3 BD DRIVE mode .

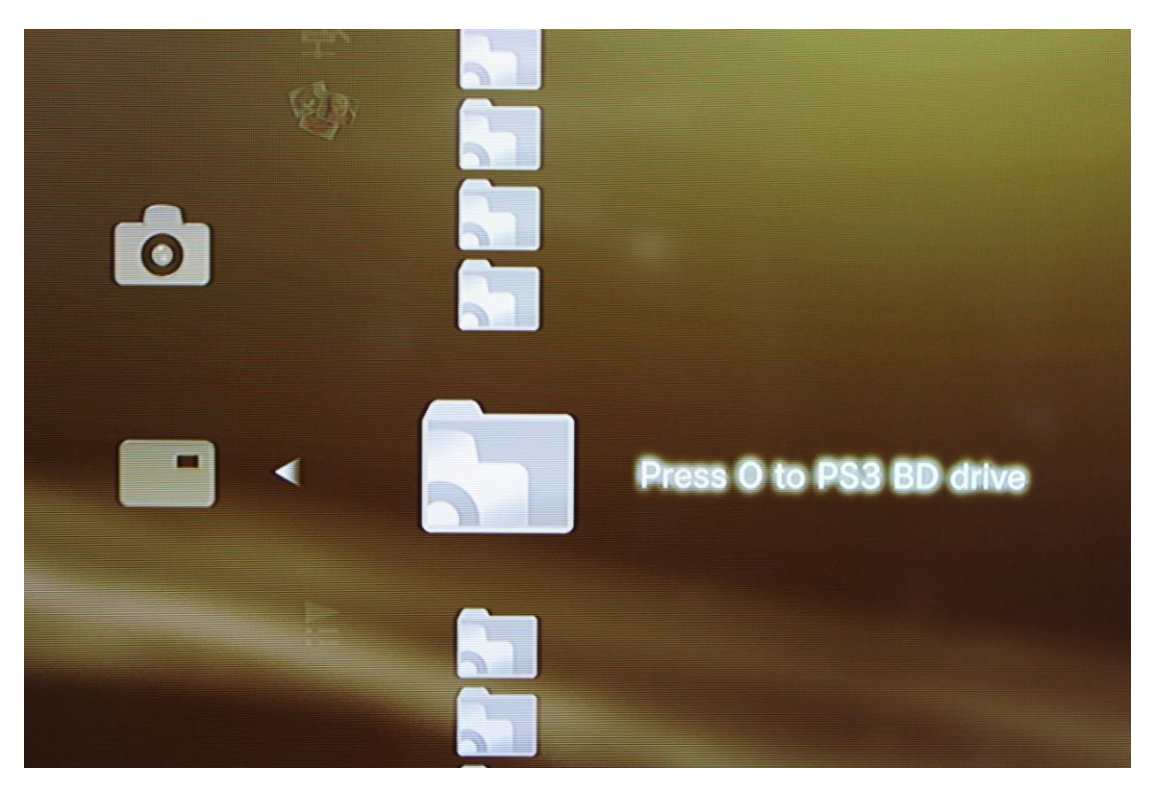

# Connecting USB storage

Connect the USB storage to the MTX USB board which plug into the PS3 USB port .

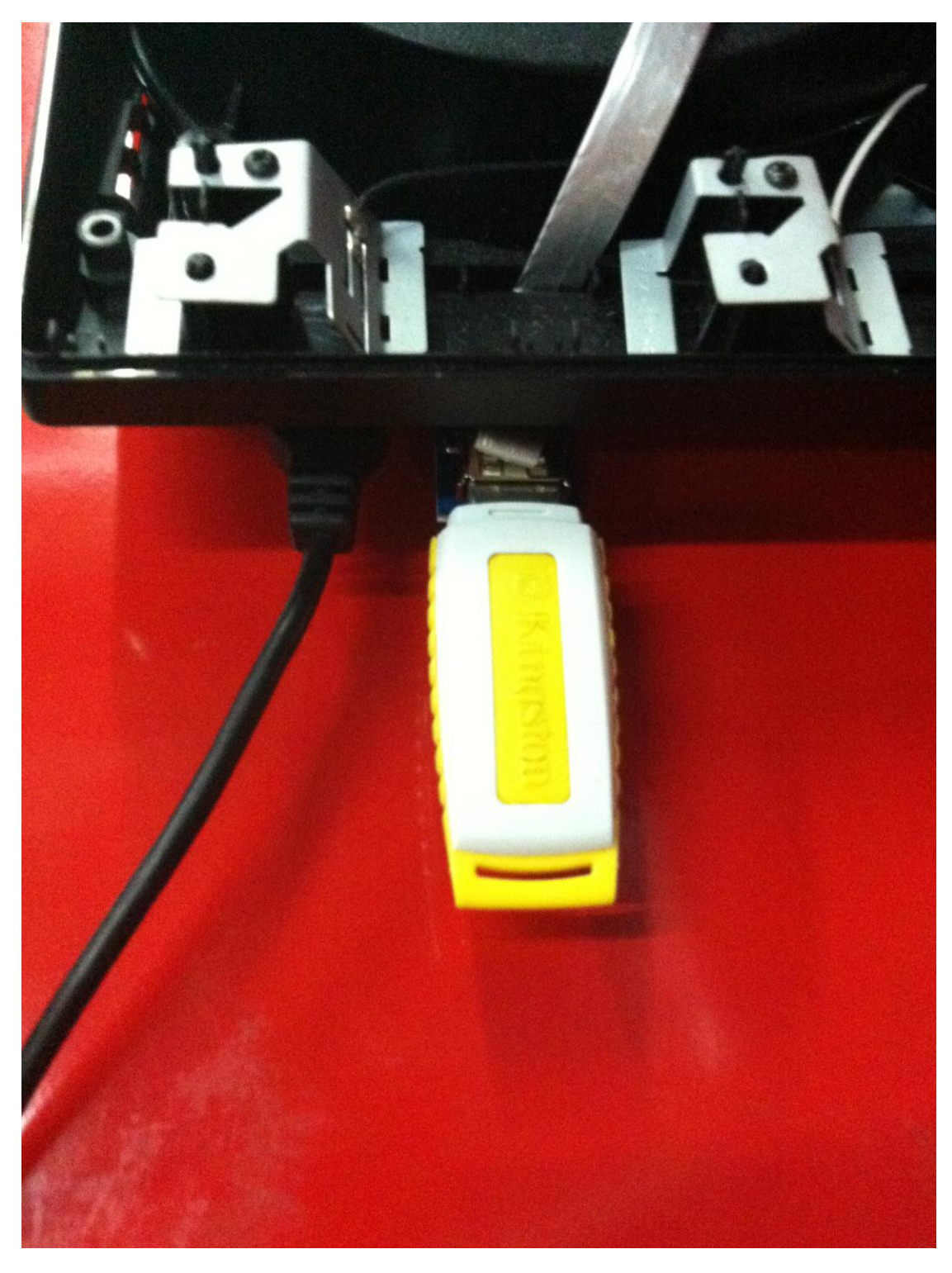

#### USB mass storage preparation

The MATRIX ODE supports reading files from the vast majority of USB HDD's and USB pen drives available in the market.

PS3 ISO games must be placed in root directory . The ISO game can be created with MTX ODE TOOL .

As a user convenience we also support iso files generated by the cobra ISO tool v1.0-v.2.1/the E3 ISO tool v1.0-v2.0.

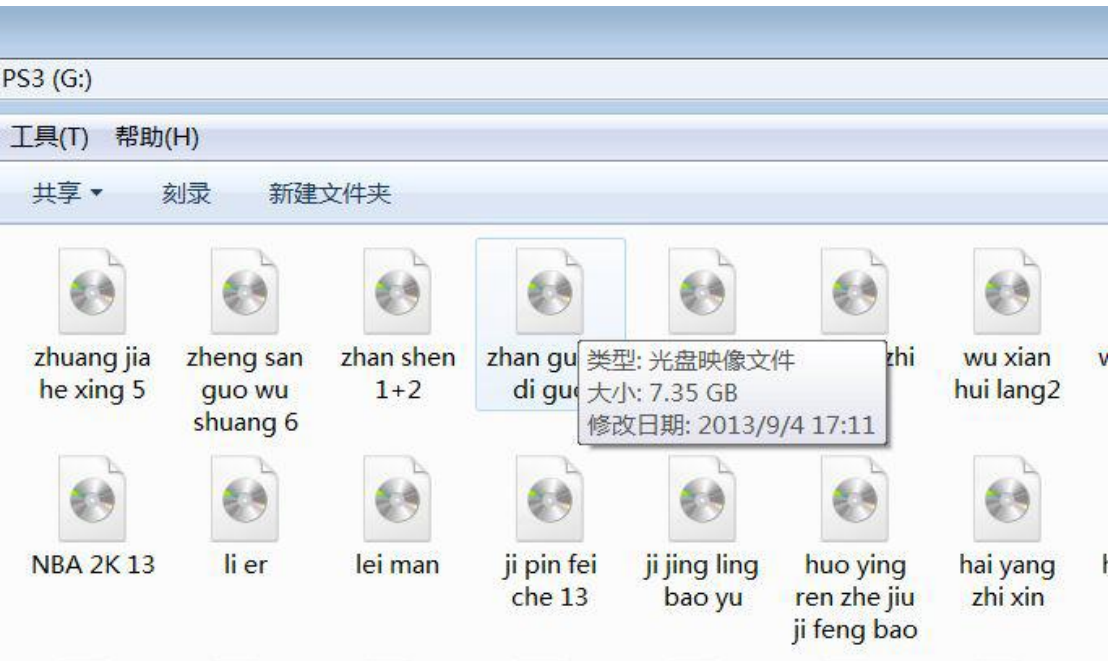

### Booting related issues:

- MATRIX ODE requires an original disc as boot disc to run games from HDD. The game disc used must be supported by the MATRIX ODE database. A current list of supported titles is available in the downloads section of our website. We will provide updates to expand the list of supported titles.

#### Using MTX ODE OS

#### 1: Enter MTX ODE OS

Browse PS3 Photo category, user can find a USB Device(MTX OS1.0 Press V) If it is slow to enter MTX ODE OS, please decrease the number of games. For example, if only one game inside USB DISK, the speed will be fastest.

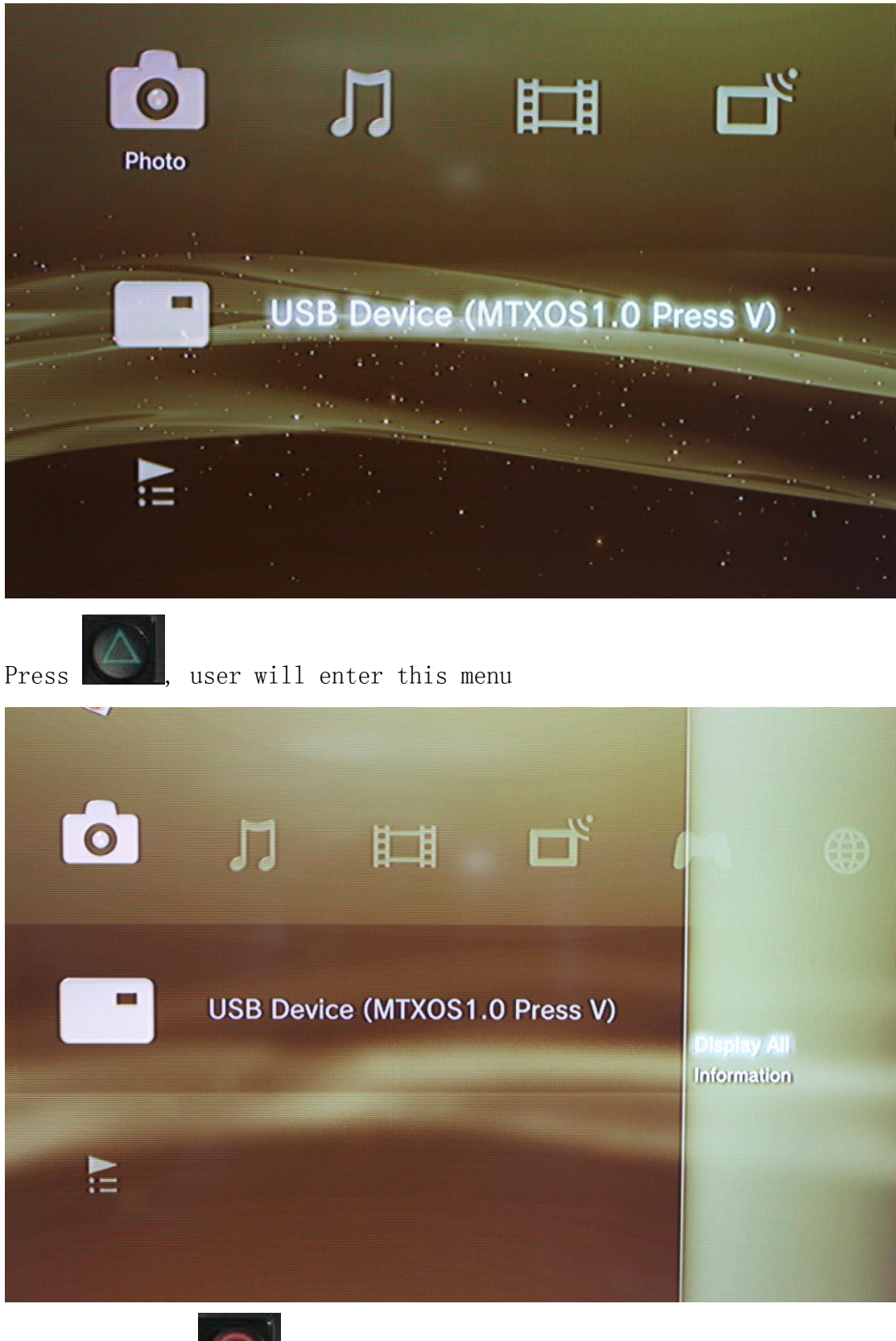

and then press to browse all ISO game and function

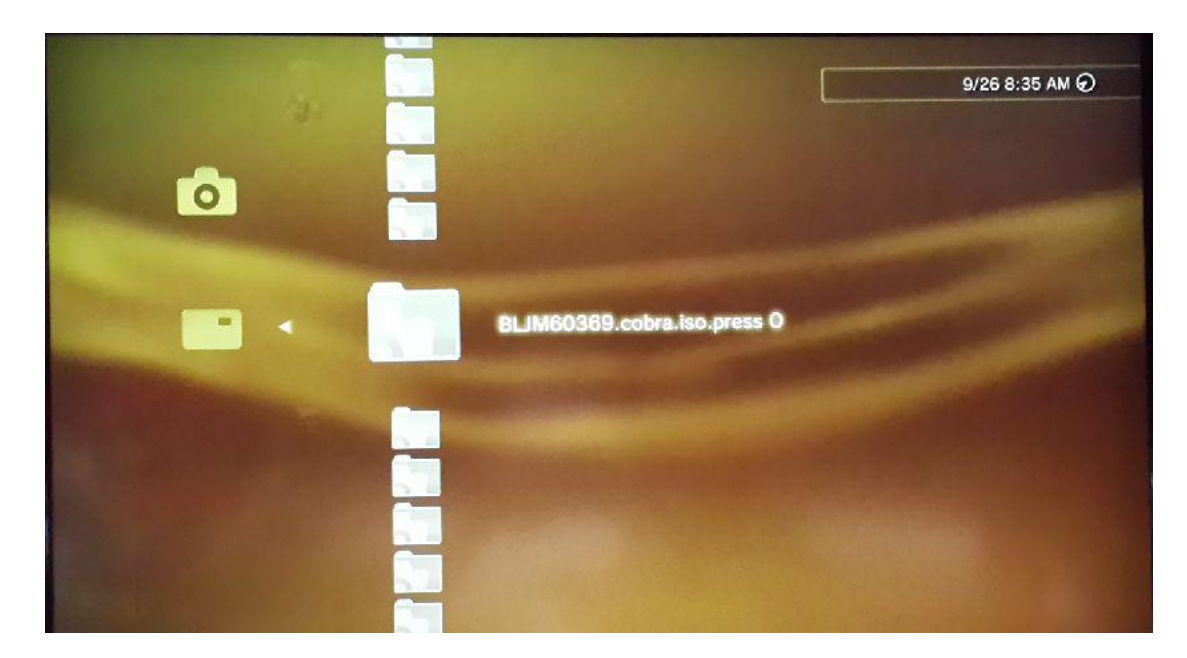

### 2: run game from MTX ODE OS

#### On 4xxx console

Be sure that there has boot disc inside PS3, press to select a game, and wait the game run automatically.

#### On 2xxx-3xxx console

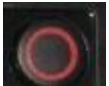

Press to select a game, and return to PS3 game menu. Insert boot disc and waiting game run automatically

If there has boot disc inside PS3 already, user need Press select a new game, and then select the game you want to play . The game will run automatically.

### 3: Switch to a new game

After quit game, enter MTX ODE OS, press to select the function menu as following picture. The USB Device(MTX OS1.0) will reload , and then enter MTX OS to select the game you want.

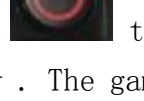

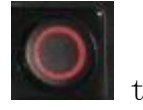

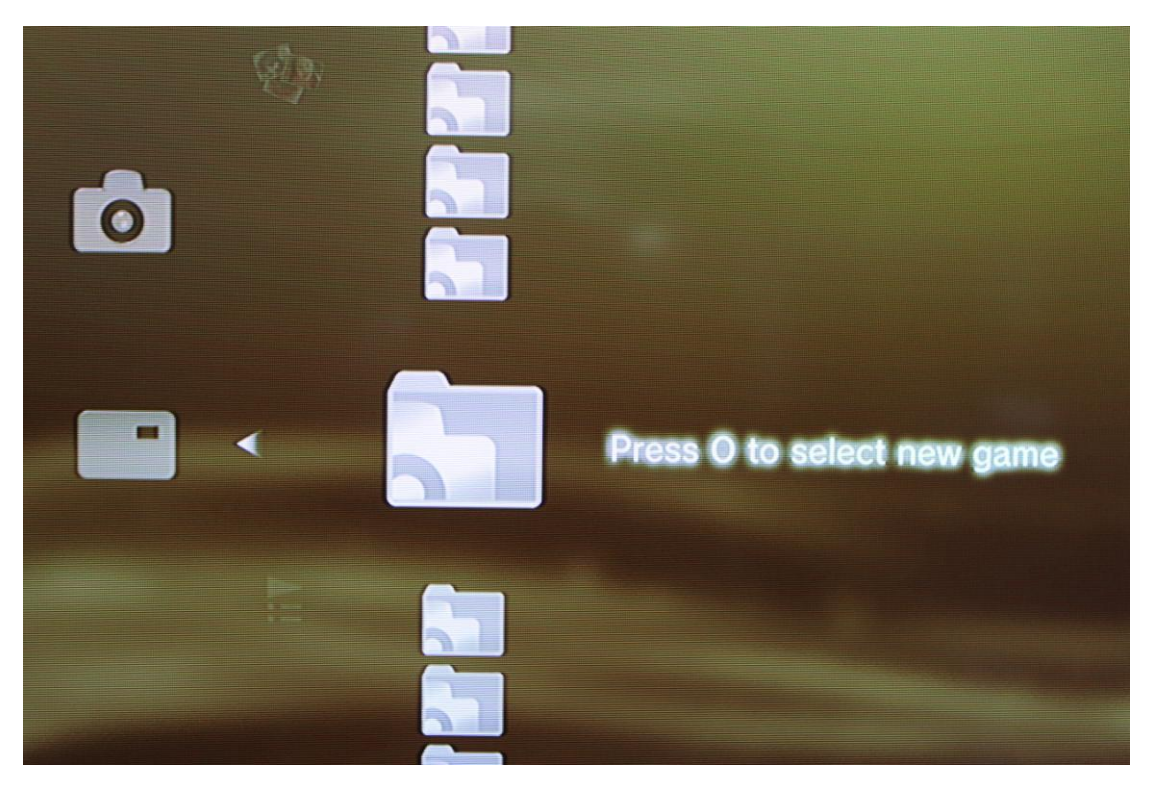

## Upgrade MATRIX ODE

Download MTXode update.bin file from official web, and copy into boot directory of USB disk. Install this USB disk into MATRIX ODE, and enter

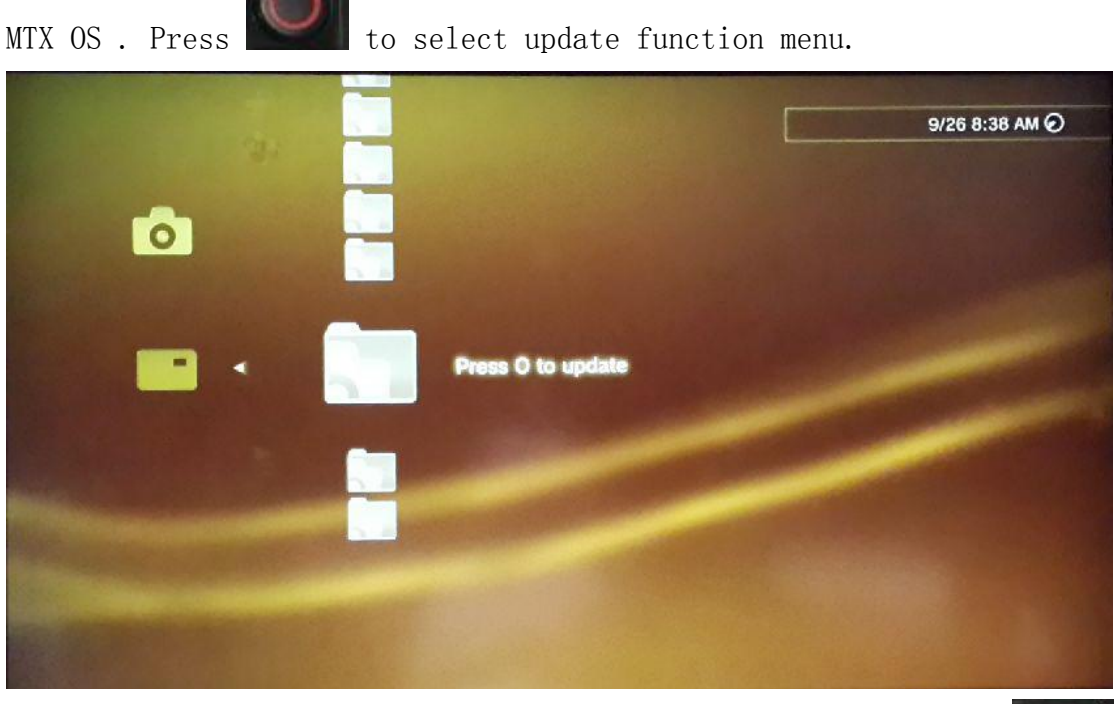

You will see following picture come out after press to update, just wait USB Device (MTX OS) remove and then power off and unplug PS3 power cable.

Plug PS3 power cable and start PS3 to enter menu, you will see a newer version of MTX ODE, it means update successfully.

## Add more boot disc type on MATRIX ODE

Download keys.rar file , extract and copy the keys folder into root directory of the user game harddisk.

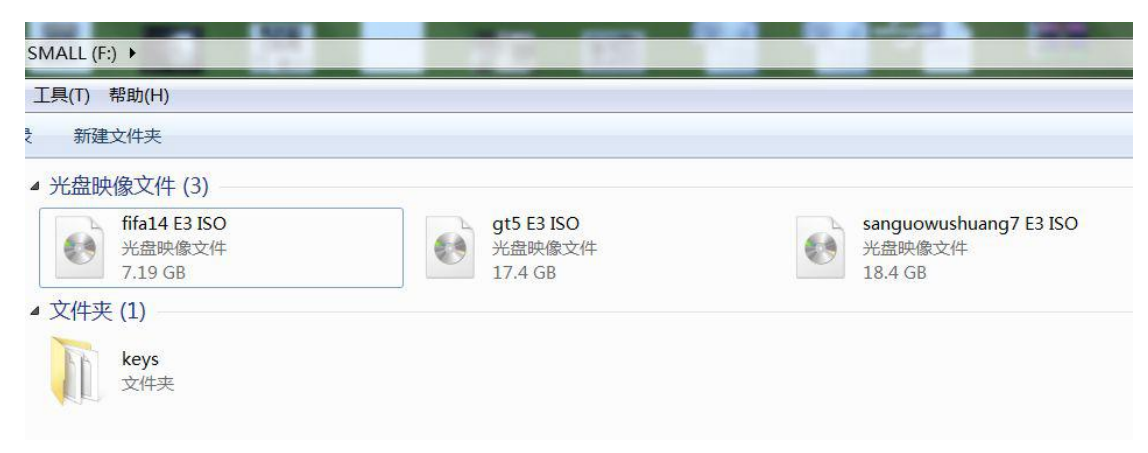

Update PS3 firmware to the latest firmware .

1: Select Press O to PS3 BD Drive and restart PS3, it will enter the PS3 BD DRIVE MODE.

2: Remove MTX USB STICK from PS3 USB port .

3: Upgrade PS3 official firmware .

Change PS3 inner harddisk

1: Select Press O to PS3 BD Drive mode and restart PS3,

it will enter the PS3 BD DRIVE MODE.

2: Power off PS3 , unplug PS3 power cable and change the PS3 inner harddisk.

3: Plug PS3 power cable and start PS3, PS3 should update automatically.